# 在C9800-CL上配置控制台端口(托管于ESXi上)

## 目录

简介 先决条件 要求 使用的组件 配置 配置9800-CL端口 配置VM以提供控制台输出 通过Telnet访问虚拟机 验证 故障排除

# 简介

本文档介绍如何在托管于ESXi的Catalyst 9800无线LAN控制器(WLC)上配置控制台端口。

作者:Irving Mancera,思科TAC工程师。

# 先决条件

### 要求

Cisco 建议您了解以下主题:

- Catalyst 9800 WLC
- 9800基本配置知识。

#### 使用的组件

- C9800-CL在Cisco IOS®-XE 17.3.2a版上。
- 虚拟环境和虚拟机监控程序。
- vSphere客户端版本7.0.0.10100。

本文档中的信息都是基于特定实验室环境中的设备编写的。本文档中使用的所有设备最初均采用原 始(默认)配置。如果您的网络处于活动状态,请确保您了解所有命令的潜在影响。

## 配置

#### 配置9800-CL端口

步骤1.在ESXi上部署虚拟机(VM)后,关闭虚拟机。导航至VM,右键单击以获取菜单,单击 "Power(电源)"箭头并选择"Power Off(电源关闭)"。

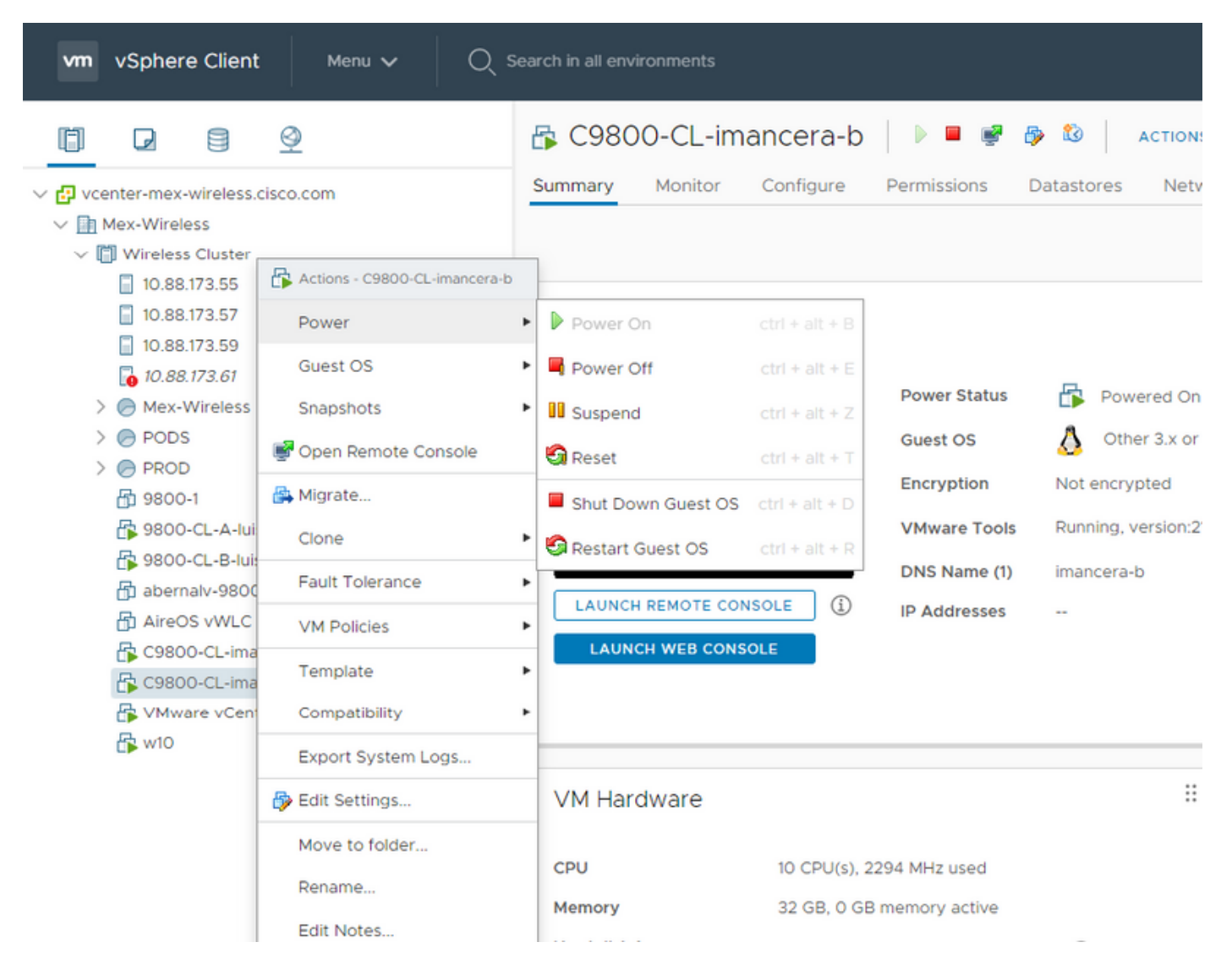

#### 步骤2.关闭VM后,再次导航至VM,然后右键点击。在弹出的菜单中,选择"编辑**设置"**。

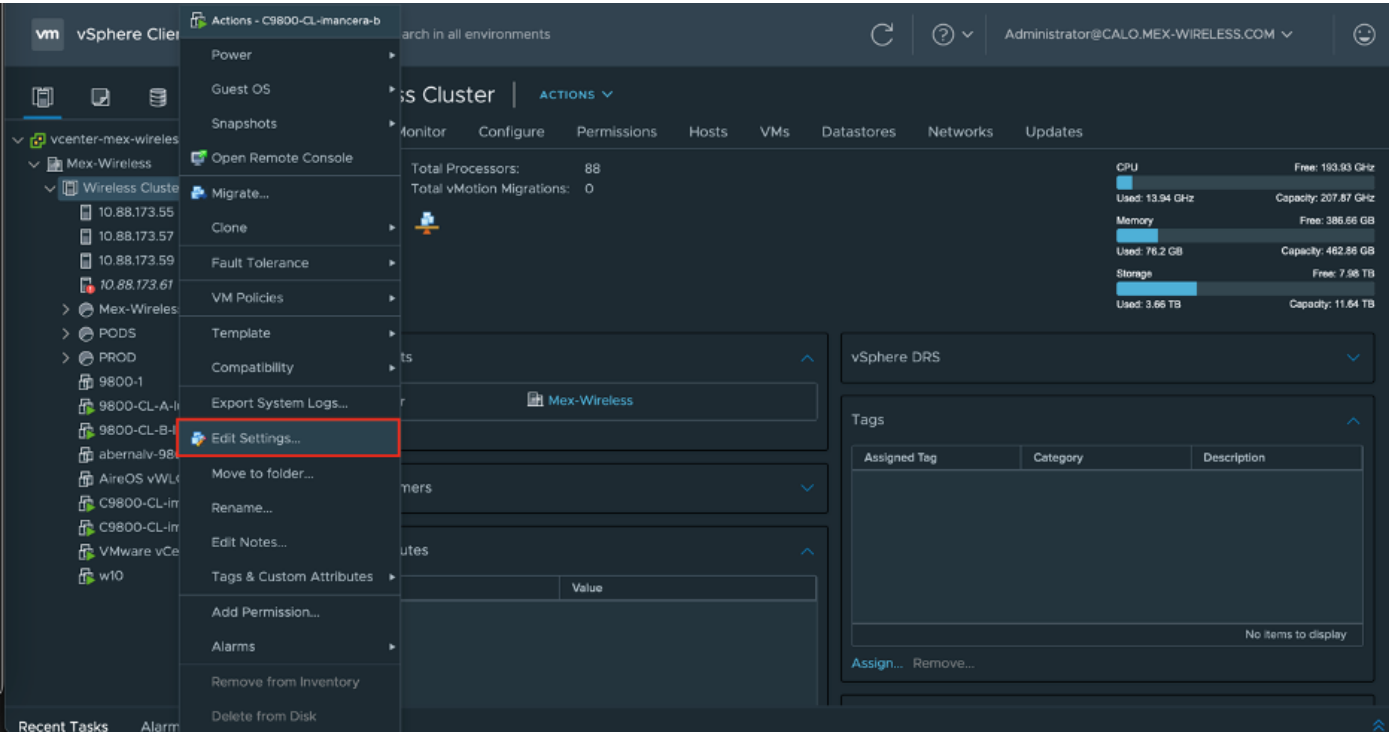

步骤3.在"编辑设**置"页**上,选择"虚拟硬件"选项卡,然后单击"添**加新设备"** 

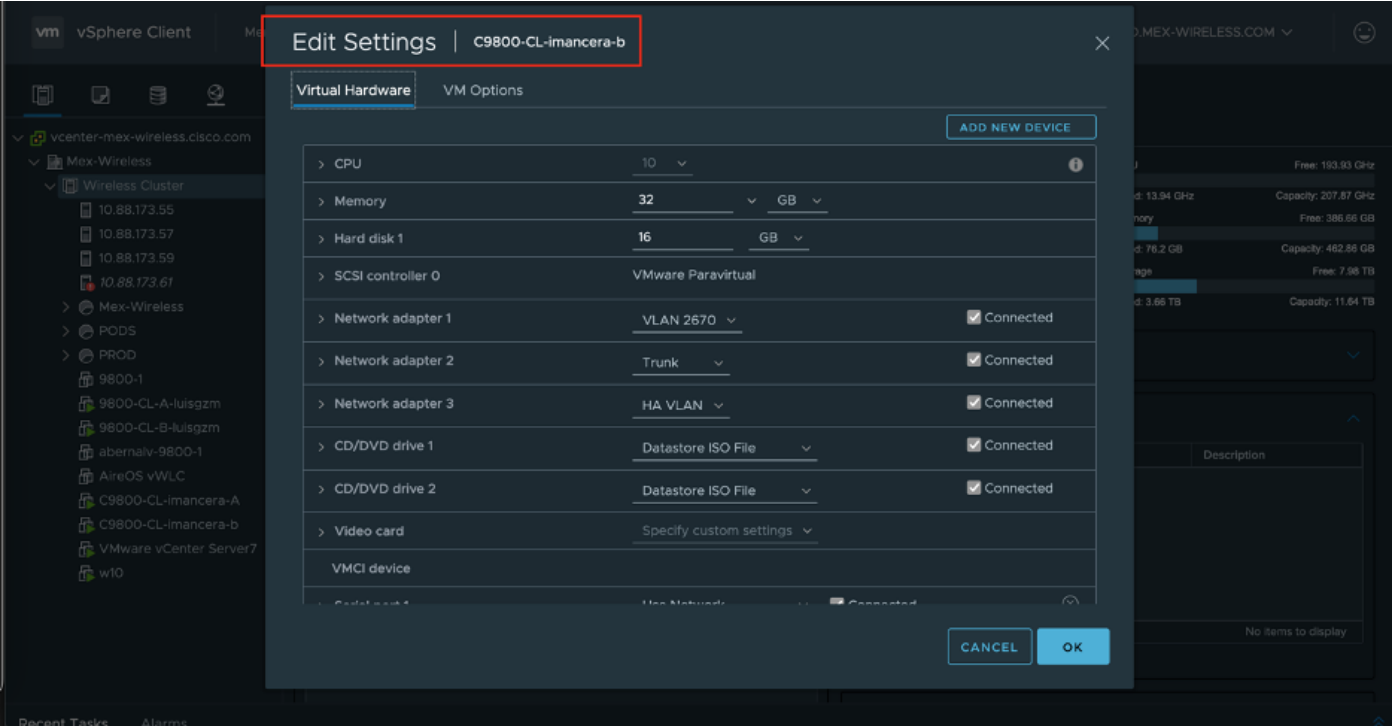

步骤4.在Add New Device**(添加新设备)**菜单上,选择Serial Port

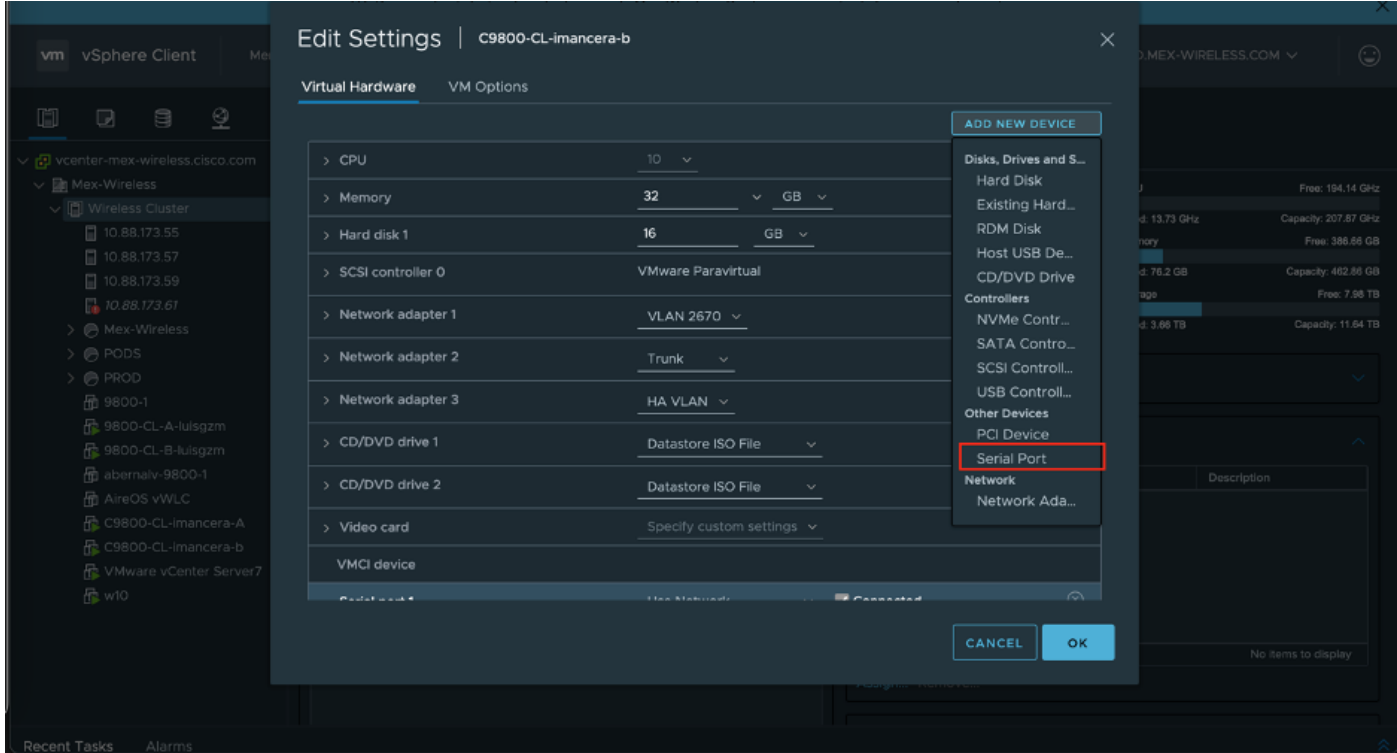

注意:在VM上,首先配置的串行端口用作控制台端口,而第二个串行端口用作辅助端口。要 使用控制台端口,您需要同时具备这两个端口。

步骤5.配置第一个串行端口

第5.1步从Serial Port下拉列表中,选择Use Network,然后选中Connected复选框。

第5.2步对于Status,选中Connect At Power On复选框。

第5.3步从Direction下拉列表中,选择Server。

#### 第5.4步在Port URI字段中,键入telnet://<VM所在主机的ip地址>:1892。

步骤6.重复步骤1至步骤5.4,添加第二个串行端口作为辅助端口运行。确保在步骤5.4中为aux端口 使用不同的telnet端口号。

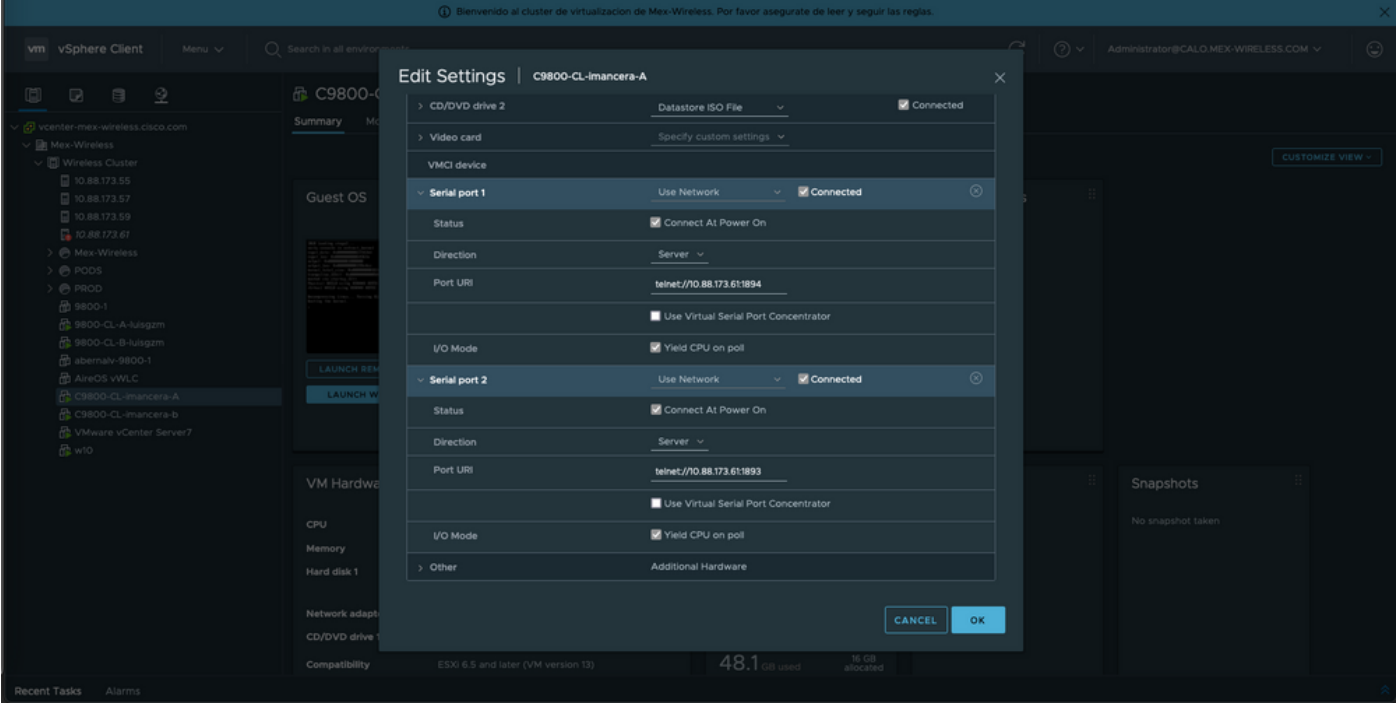

注意:在HA部署中,您可以将这些端口号用于串行线路 — 1892(控制台VM1)、1891(AUX VM1)、1894(控制台VM2)和1893(AUX VM2)。

#### 配置VM以提供控制台输出

在VM上配置串行端口后,您需要打开VM电源并通过vSphere的Web控制台或远程控制台访问VM。 VM正确启动后,您需要输入命令platform console serial**,然**后执行写**入内**存,如图所示。

```
imancera-b#config
Sep 28 13:47:31.248: %SYS-5-CONFIG_I: Configured from console by console
Configuring from terminal, memory, or network [terminal]?
Enter configuration commands, one per line. End with CNTL/Z.
imancera-b(config)#platform console serial
imancera-b(config)#
```
#### 通过Telnet访问虚拟机

打开首选项的终端仿真程序,并指向在终端仿真程序上使用Telnet的串行端口,如图所示。

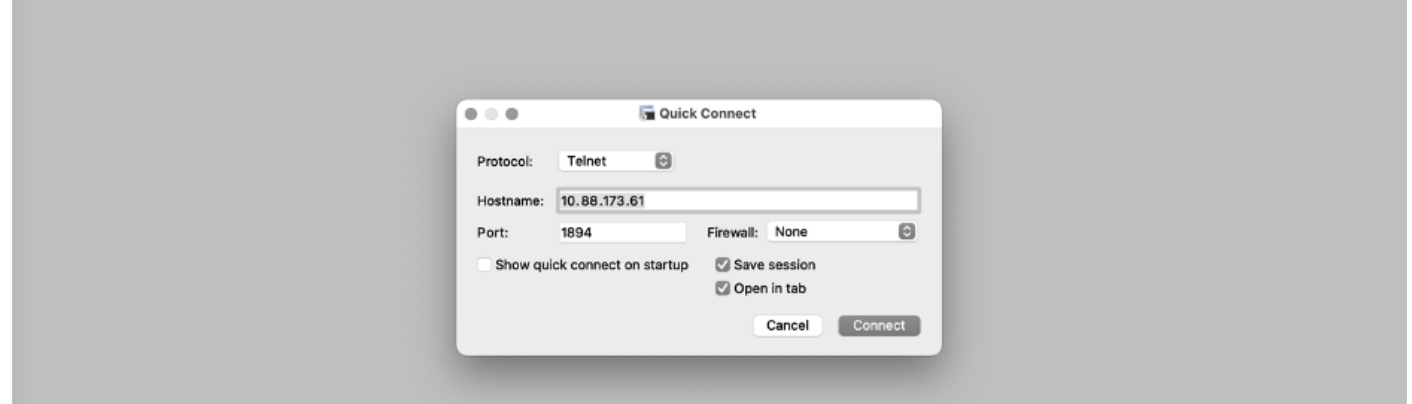

注意:切记指向第一个串行端口的端口号以访问控制台。

# 验证

您可以使用logging console config命令在C9800-CL上启用控制台日志记录,并使用WLC的任何功 能或特性来生成系统日志以测试控制台日志记录。但是,控制台日志记录最有益的两种使用案例是

- 在独立模式下捕获9800-CL的启动日志
- 捕获9800CL成对用于高可用性(HA)的状态化切换(SSO)事件的日志。

在本示例中,9800-CL的启动日志在连接到串行控制台的终端仿真器上可见

\*Sep 29 15:31:05.460: %IOSXEBOOT-4-FACTORY\_RESET: (rp/0): This was not selected via cli. Rebooting like normal

GNU GRUB version 0.97 (638K lower / 3143488K upper memory)

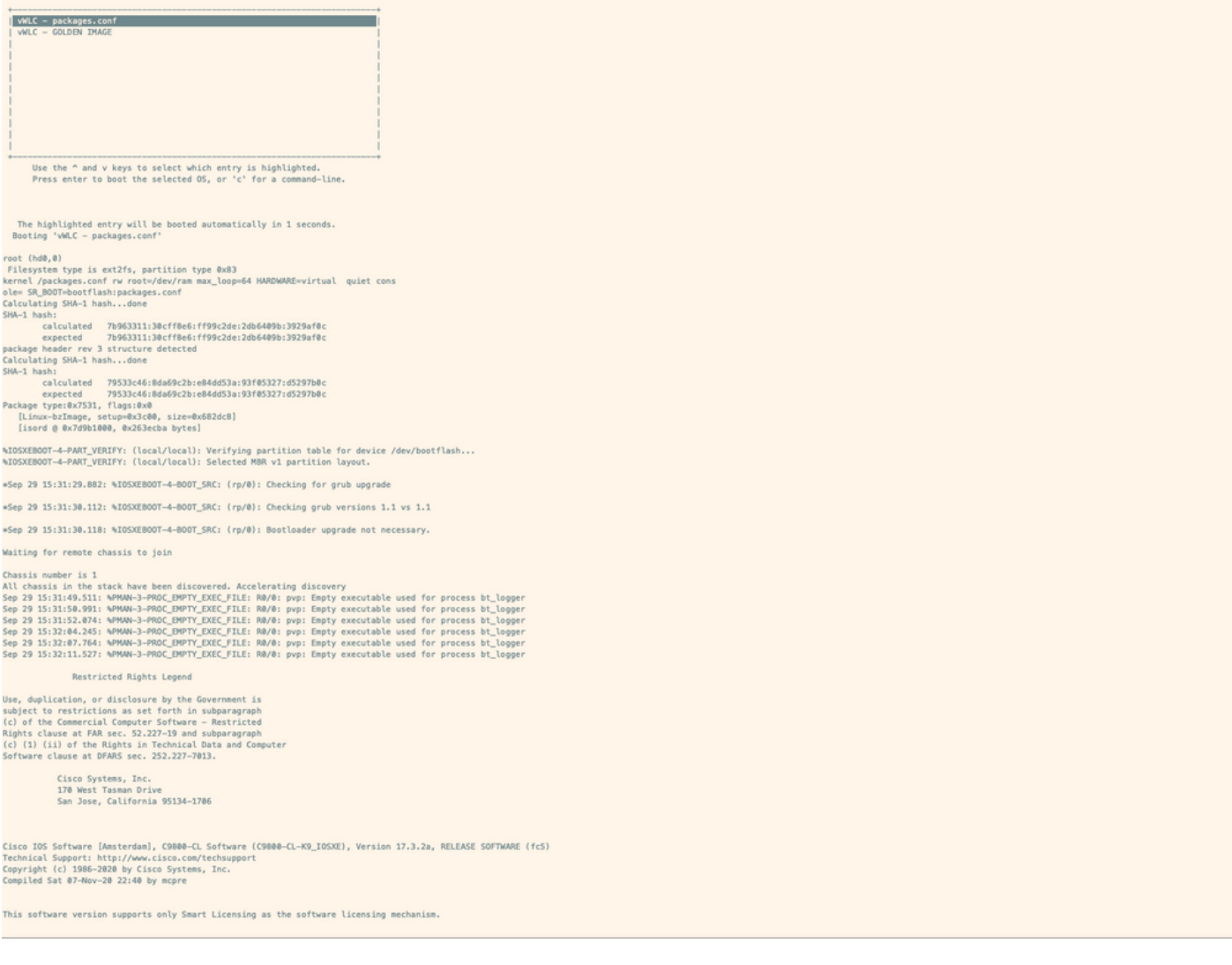

# 故障排除

问题:在终端仿真器上,输出与控制台不匹配。

```
Jsername: imancera
Password:
grep: /usr/binos/conf/packages.conf: No such file or directory
Patch present -
[?1limancera-b(diag)#
```
解决方案:检查终端仿真器是否指向映射到控制台的端口。在这种情况下,使用映射到AUX端口的 端口。

问题:启动日志不完整,只显示日志的一部分。

%IOSXEBOOT-4-PART\_VERIFY: (local/local): Verifying partition table for device /dev/bootflash... %IOSXEBOOT-4-PART\_VERIFY: (local/local): Selected MBR v1 partition layout. \*Sep 29 15:31:29.882: %IOSXEBOOT-4-BOOT\_SRC: (rp/0): Checking for grub upgrade \*Sep 29 15:31:30.112: %IOSXEBOOT-4-BOOT\_SRC: (rp/0): Checking grub versions 1.1 vs 1.1 \*Sep 29 15:31:30.118: %IOSXEBOOT-4-BOOT\_SRC: (rp/0): Bootloader upgrade not necessary. Waiting for remote chassis to join Chassis number is 1 All chassis in the stack have been discovered. Accelerating discovery Sep 29 15:31:49.511: %PMAN-3-PROC\_EMPTY\_EXEC\_FILE: R0/0: pvp: Empty executable used for process bt\_logger Sep 29 15:31:50.991: %PMAN-3-PROC\_EMPTY\_EXEC\_FILE: R0/0: pvp: Empty executable used for process bt\_logger Sep 29 15:31:52.074: %PMAN-3-PROC\_EMPTY\_EXEC\_FILE: R0/0: pvp: Empty executable used for process bt\_logger Sep 29 15:32:04.245: %PMAN-3-PROC\_EMPTY\_EXEC\_FILE: R0/0: pvp: Empty executable used for process bt\_logger Sep 29 15:32:07.764: %PMAN-3-PROC\_EMPTY\_EXEC\_FILE: R0/0: pvp: Empty executable used for process bt\_logger Sep 29 15:32:11.527: %PMAN-3-PROC\_EMPTY\_EXEC\_FILE: R0/0: pvp: Empty executable used for process bt\_logger

解决方案:输入platform console serial 命令,如步骤2所示。